# Gestion de versions

Patrick MARCEL, Université d'Orléans

L2 Outils du développeur — S3

## Une petite histoire de programmeur...

- Depuis 6 mois, Pierre travaille sur un logiciel de statistiques
- La semaine dernière dernière, il a modifié le code d'une fonction complexe
- Il vient de s'apercevoir que c'était une erreur car elle ne fonctionne plus
- il aimerait revenir en arrière...

# Une deuxième histoire de programmeur...

- Pierre ne s'y laissera plus prendre
- Chaque soir il fait un zip de son projet
- Etienne passe le voir :
	- ▶ Tu te souviens que tu as changé l'interface d'affichage des probabilités ?
	- ▶ Heu... oui.. ça remonte à quelques semaines...
	- ▶ Tu pourrais me retrouver la dernière version avant l'ajout des couleurs ?
	- $\blacktriangleright$  le vais chercher.
- et c'est parti pour une longue séance de fouilles archéologiques...

## Une troisième histoire de programmeur...

- Pierre et Etienne ne se sont pas vu depuis deux semaines
- Ce soir, Etienne vient voir Pierre avec une clé USB
	- ▶ J'ai trouvé un bug dans la lecture de fichier de données, je l'ai corrigé, voilà le nouveau code
	- ▶ Maiiiiis... j'ai ajouté la gestion des fichiers CSV entre temps...
	- ▶ Ah... mais t'as pas modifié le fichier readMyFile.java ?
	- ▶ Ben si, justement
	- ▶ Bon. Fais voir ce que tu as changé
- et c'est reparti pour une longue soirée !

### Une variante...

- La semaine dernière, Pierre a demandé à Etienne de travailler sur le calcul de la distribution de Poisson
- Pierre, lui, n'a pas touché au code depuis
- Ce matin, il souhaite reprendre le développement, mais... il ne reconnait plus le code !
	- ▶ Etienne, y a eu une panne?
	- ▶ Non, je ne crois pas, j'ai même pu travailler sur le code...
	- ▶ Mais... tu as aussi changé les classes sur lesquelles je travaillais ? !
	- ▶ Ha ben oui, sinon, ma distribution n'était pas bonne :-D
	- ▶ Le problème, c'est que maintenant je ne retrouve plus le bug sur lequel je travaillais.
	- ▶ Ah, heu peut-être est-il corrigé ?...
	- ▶ Croisons les doigts...

# Une histoire courte de programmeur...

- Enfer et damnation, mon dur a crashé !
- C'est pas grave, tu as plein de zips de ton code, tu en fais un chaque soir.
- Oui, mais ils étaient tous sur mon disque dur :-o...

### Conclusion ?

#### Le début d'une autre histoire...

• Voilà, vous allez faire un nouveau projet à 25. A vous de vous organiser...

### Problématique

Les systèmes de gestion de versions visent à :

- permettre un partage efficace du code source entre plusieurs développeurs ;
- conserver l'historique des changements apportés au code tout en permettant de les annuler;
- résoudre les conflits de mise en commun des modifications.

L'utilité de ces outils dépasse le simple cadre du développement collectif de logiciels de grosse taille.

### Au début était diff. . .

La commande diff compare deux fichiers ligne à ligne.

```
$ diff hello.c bye.c
0a1,2
> #include <stdio.h>
>
3c5
< printf("Hello world!\n");
---
> printf("Goodbye love!\n");
```
Elle existe en plusieurs parfums : unifié  $(-u)$ , contextuel  $(-c)$ . 10/30

### Au début était diff. . .

```
La commande diff compare deux fichiers ligne à ligne.
```

```
$ diff -c hello.c bye.c
*** hello.c 2012-09-27 13:21:34.000000000 +0200
--- bye.c 2012-09-27 16:28:11.000000000 +0200
***************
*** 1,4 ****
 void main()
  {
! printf("Hello world!\n");
  }
--- 1.6 ---+ #include <stdio.h>
+
  void main()
  {
! printf("Goodbye love!\n");
  }
```
Elle existe en plusieurs parfums : unifié  $(-u)$ , contextuel  $(-c)$ . 11/30

### Au début était diff. . .

La commande diff compare deux fichiers ligne à ligne.

```
$ diff -u hello.c bye.c
--- hello.c 2012-09-27 13:21:34.000000000 +0200
+++ bye.c 2012-09-27 16:28:11.000000000 +0200
@@ -1,4 +1,6 @@
+#include <stdio.h>
+
void main()
{
- printf("Hello world!\n");
+ printf("Goodbye love!\n");
}
```
Elle existe en plusieurs parfums : unifié  $(-u)$ , contextuel  $(-c)$ . 12/30

La commande patch applique une collection engendrée par diff.

Devine seule le type de patch présenté (contextuel, unifié, etc).

Robuste aux divergences dans les numéros de ligne.

L'option -p permet de supprimer des répertoires en préfixe.

## Pour les cas difficile il y avait diff3 !

La commande diff3 permet de fusionner deux fichiers dont

```
on connaît un ancêtre commun.
```

```
% diff3 -m helloA.c helloO.c helloB.c
<<<<<<< helloA.c
#include <stdio.h>
```

```
void main()
||||||| helloO.c
void main()
=======
int main(int argc, char *argv[])
>>>>>>> helloB.c
{
<<<<<<< helloA.c
    printf("Goodbye love!\n");
||||||| helloO.c
    printf("Hello world!\n");
=======
    printf("Hello world!\n");
    return 0;
>>>>>>> helloB.c
```
### Système de gestion de versions

Un système de gestion de versions est constitué d'une base de donnée, appelée dépôt, qui stocke les versions successives de chacun des fichiers sous son contrôle.

Chaque utilisateur dispose d'une copie locale d'une des versions de l'ensemble des fichiers sur laquelle il peut travailler.

L'utilisateur peut **soumettre** ses modifications pour qu'elles soient ajoutées au dépôt en tant que nouvelle version.

Le système apporte des mécanisme pour prendre en compte les conflits de modification.

Les premiers systèmes de gestion de versions (SCCS, RCS) permettaient uniquement une gestion de version sur le système de fichier local.

Le dépôt était simplement constitué de la version originelle de chaque fichier et de la suite des patchs correspondant aux versions successives.

Le dépôt est situé sur un **serveur central commun**.

L'utilisateur ne dispose essentiellement que de sa copie de travail.

CVS en est le représentant historique.

Subversion est une solution moderne très populaire.

L'incarnation moderne des systèmes de gestion de versions est distribuée.

Chaque utilisateur dispose de sa copie complète du dépôt.

N'importe quels utilisateurs consentants peuvent échanger les modifications et nouvelles versions de leurs dépôts.

Git développé par Linus Torvalds pour le noyau Linux est très populaire.

Mercurial est une alternative libre aussi très répandue.

Site officiel : <http://git-scm.com/>

Documentation Git Book : <http://git-scm.com/book/fr>

Documentation A Visual Git Reference :

<http://marklodato.github.io/visual-git-guide/>

Les figures suivantes sont de Mark Lodato, extraites de **A Visual Git** Reference, sous licence [Creative Commons BY-NC-SA-3.0.](http://creativecommons.org/licenses/by-nc-sa/3.0/us/deed.fr)

### Que souhaitons-nous faire ?

- avoir un endroit (dépôt) pour déposer les versions de notre code
	- $\rightarrow$  créer un nouveau dépôt, ou
	- $\rightarrow$  se connecter à un dépôt existant
- sauver des versions du code
- retrouver d'ancienne versions
- travailler à plusieurs versions sans qu'elles interfèrent
- les fusionner le moment venu
- fusionner le travail de plusieurs personnes

Un dépôt vide se crée dans un répertoire avec git init

Un dépôt se clone avec la commande git clone :

\$ git clone https://github.com/nopid/atelier.git

#### **Conventions**

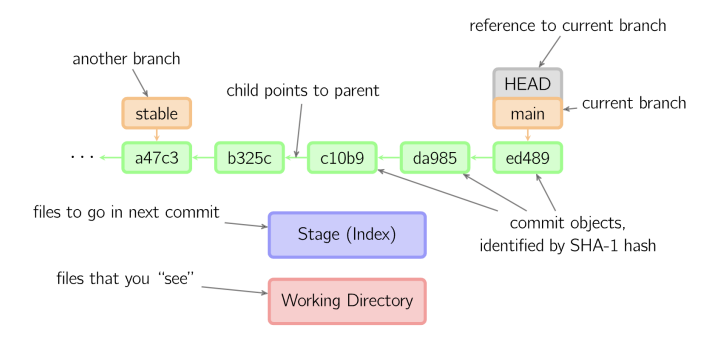

### Premier contact (1/2)

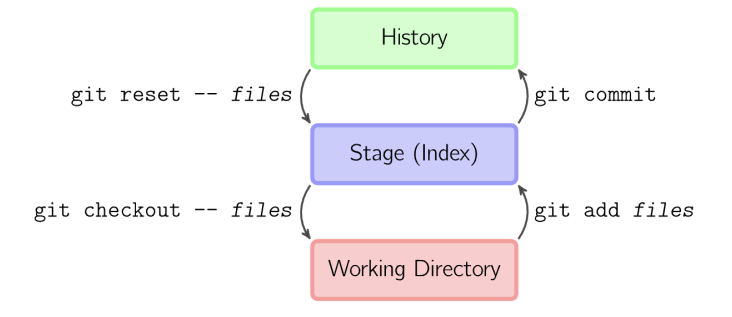

## Premier contact (2/2)

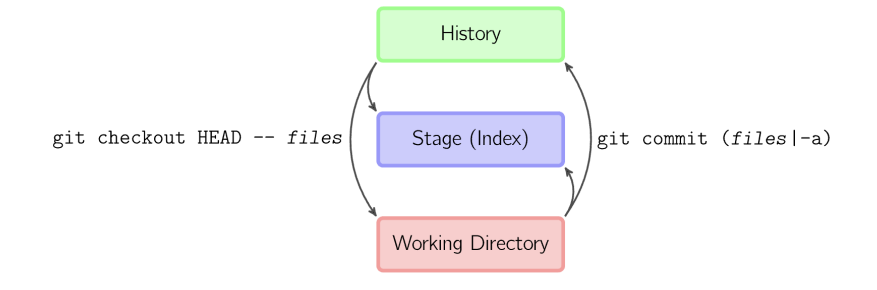

### Commit simple

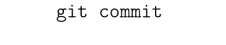

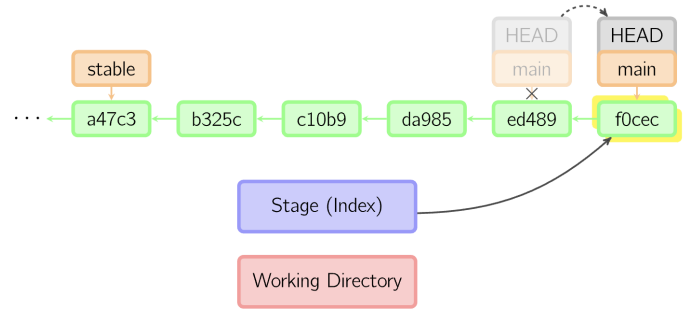

### Commit d'une branche

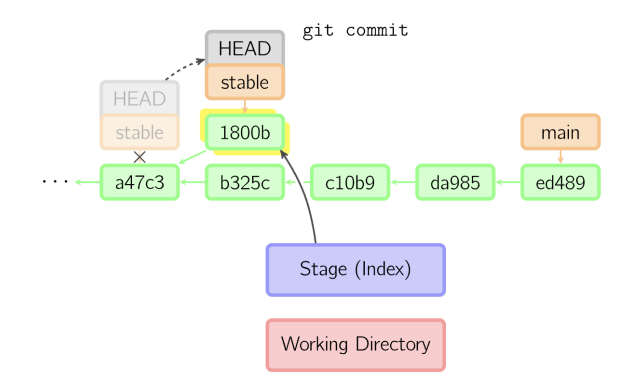

## Diff

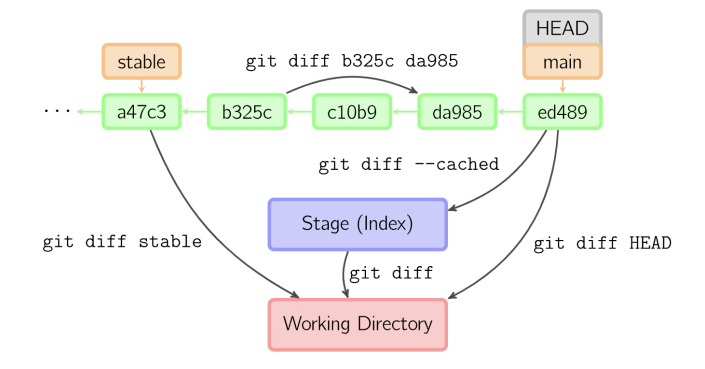

### Checkout HEAD

git checkout HEAD" files

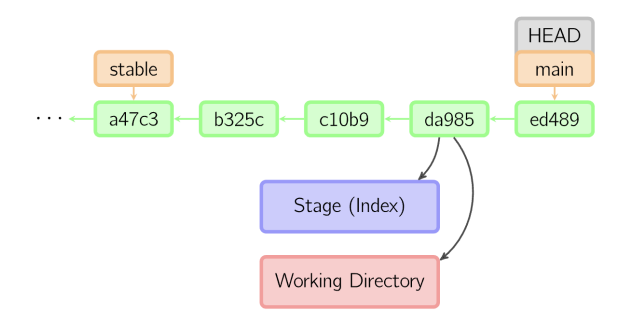

#### Checkout d'une branche

git checkout stable

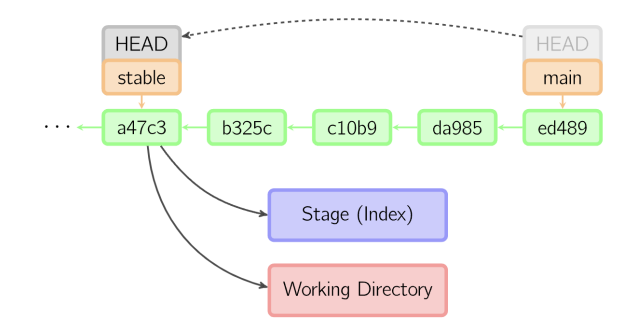

#### Pense-bête

- 
- 
- git clone /chemin/dépôt copie un dépôt
- 
- git add mon\_fichier ajout de fichiers
- 
- git commit -m message soumettre une version
- git branch ma\_branche créer une branche
- git merge autre\_branche fusionner des branches
- 
- 
- 

git init création de dépôt git help aide

git pull mise à jour du dépôt git rm mon fichier suppression de fichiers

git status état courant de la copie git log visualiser le journal git diff comparer des versions